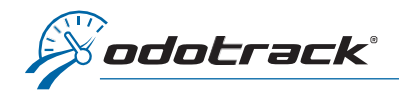

Si vous avez oublié votre mot de passe, voici la procédure à suivre.

À partir du site web [www.odotrack.com,](http://www.odotrack.com/) cliquez sur Connexion dans le haut de la page.

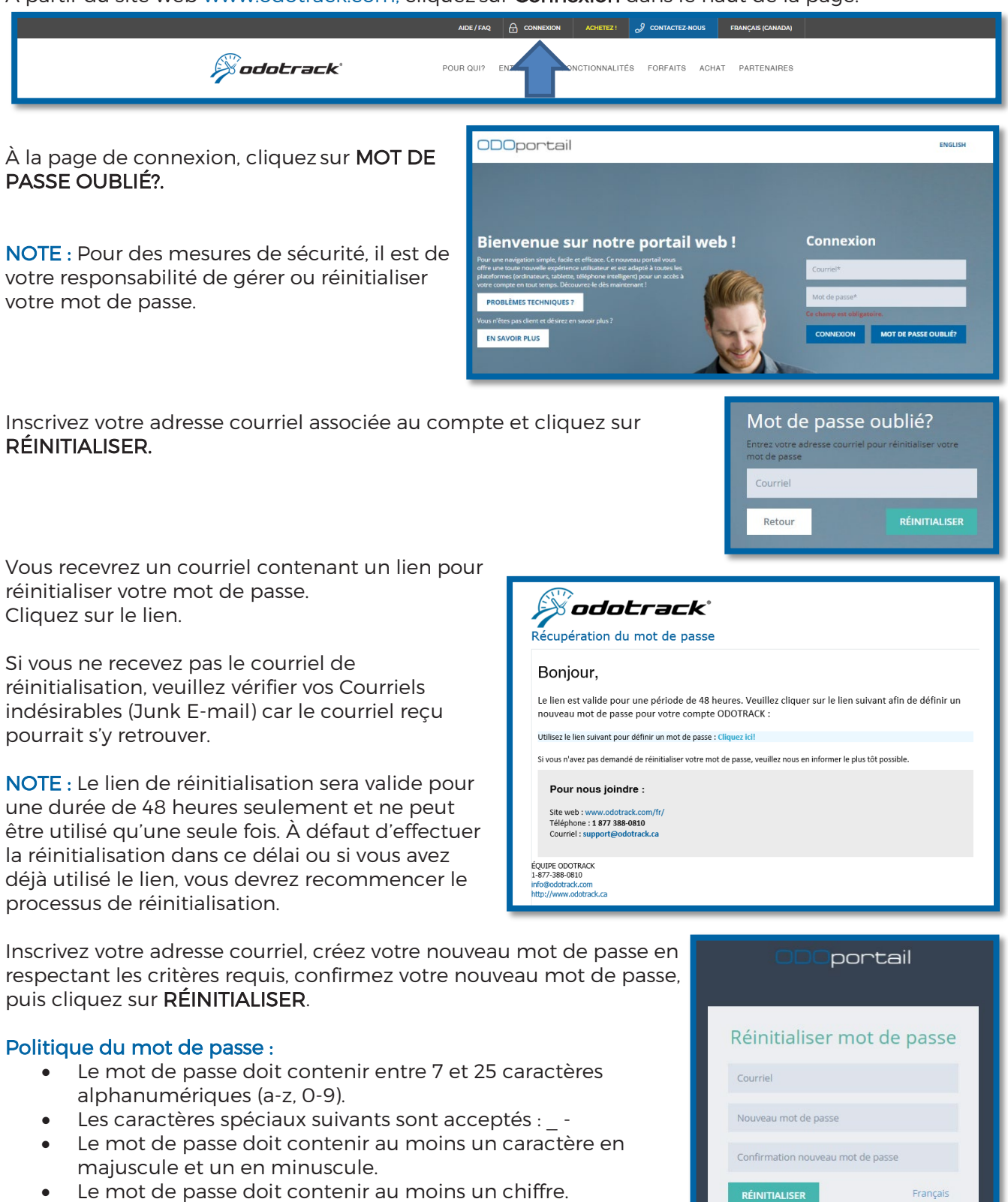

• Les espaces ne sont pas autorisés.

1 | Page v.0321